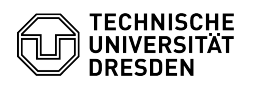

# Melden verdächtiger E-Mails

# 08.05.2024 16:31:17

## **FAQ-Artikel-Ausdruck**

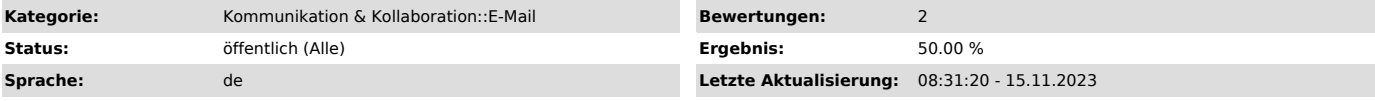

### *Schlüsselwörter*

E-Mail Phishing Outlook Melde-Button Lucy-App Malware

#### *Lösung (öffentlich)*

Wenn Ihnen E-Mails verdächtig oder bösartig erscheinen, weil Sie dahinter<br>einen Phishing-Angriff oder Schadsoftware in Anhängen vermuten, können Sie<br>diese an das TUD-CERT melden. Dort werden Meldungen zeitnah ausgewertet u ggf. Gegenmaßnahmen eingeleitet. So können die durch bösartige E-Mails drohenden Risiken reduziert und beispielsweise Phishing-Websites frühzeitig blockiert werden.

#### Meldewürdige E-Mails

Melden Sie bitte nur E-Mails, die ein unmittelbares Sicherheitsrisiko darstellen. Darunter fallen E-Mails von unbekannten Absende-Adressen mit fragwürdigen dringlichen Handlungsaufforderungen (z. B. "Klicken Sie hier, um Ihr Konto zu entsperren").

Werbung und Spam-Mails können ohne Meldung an das TUD-CERT gelöscht werden.

#### Meldewege

In Abhängigkeit vom genutzten E-Mail-Programm stehen verschiedene Meldewege zur Verfügung:

- Phishing-Melde-Plugin für Microsoft Outlook - Phishing-Melde-Plugin für Mozilla Thunderbird - Weiterleitung der E-Mail

Microsoft Outlook

Wenn Sie Microsoft Outlook nutzen, können Sie zu diesem Zweck unser<br>Phishing-Melde-Plugin verwenden. Es erlaubt Ihnen, gefährliche oder<br>fragwürdige E-Mails mit nur einem Klick an das TUD-CERT zu übermitteln. Die<br>jeweils ak Bedienungsanleitung für das Plugin bereit.

Mit Installation des Plugins wird dem Start-Menüband der Abschnitt TUD-CERT hinzugefügt. Die Schaltfläche "E-Mail melden" ist sichtbar.

 Screenshot des Phishing-Melde-Buttons für Microsoft Outlook Mozilla **Thunderbird** 

Unser Phishing-Melde-Plugin für Mozilla Thunderbird fügt einen Melde-Button zum Nachrichtenbereich hinzu, mit dem die derzeit dargestellte E-Mail direkt an das TUD-CERT gemeldet werden kann.

Screenshot des Phishing-Melde-Plugins für Mozilla Thunderbird

Das Plugin kann über die offizielle [3]Mozilla Add-On-Website direkt aus Thunderbird heraus installiert werden. Für Details konsultieren Sie bitte unsere [4]Installations- und Bedienungsanleitung.

**Sonstige** 

Falls Sie keinen der zuvor genannten E-Mail-Clients nutzen, können Sie uns alternativ verdächtige E-Mails auch direkt an [5]cert-meldung@mailbox.tu-dresden.de weiterleiten. Bitte beachten Sie, dass wir alle Meldungen zeitnah bearbeiten, uns aber lediglich im Falle eventueller Nachfragen bei Ihnen zurückmelden.

- 
- [1] https://mailsecurity.cert.tu-dresden.de/#help<br>[2] https://mailsecurity.cert.tu-dresden.de/plugins/documentation/#microsoft-outlook<br>[3] https://addons.thunderbird.net/thunderbird/addon/tud-cert-phishing-report/
- 

[4] https://mailsecurity.cert.tu-dresden.de/plugins/documentation/#mozilla-thunderbird [5] mailto:cert-meldung@mailbox.tu-dresden.de